## JUHEND NAHAPILTIDE ÜLESLAADIMISEKS EESTI TERVISHOIU PILDIPANKA

- 1. Patsiendiga seotud piltide üleslaadimiseks tuleb siseneda Eesti Tervishoiu Pildipanga veebiportaali Perearsti infosüsteemist või perearstile väljastatud kasutajatunnuse abil.
- 2. Pildipanga portaali Patsiendi uuringute vaates tuleb valida ülemiselt menüü ribalt "Piltide lisamine"

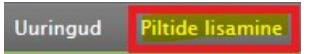

3. Avaneb Piltide salvestamise vaade, kus on toodud väljavalitud patsiendi andmed: Nimi, Isikukood, Sünniaeg, Sugu, Accession number (ligipääsunumber) ja Uuringutüüp

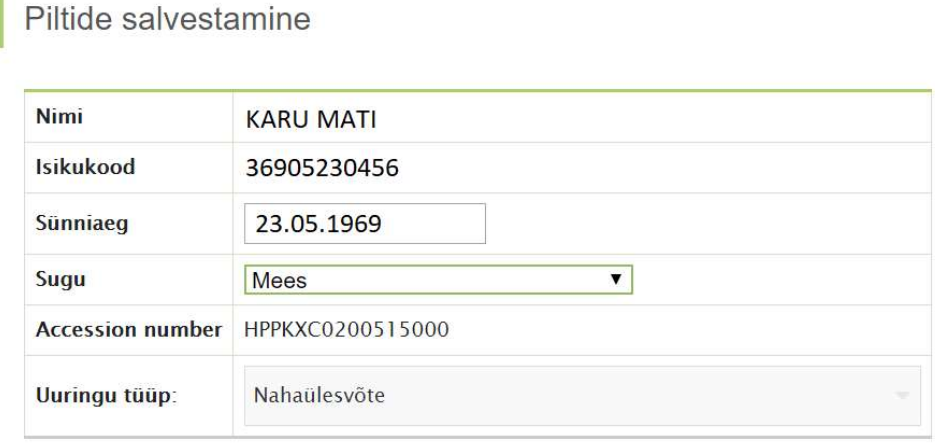

Kõik patsiendi andmed võetakse automaatselt infosüsteemidest ning need tuleb üle kontrollida ja veenduda, et üles laetavad pildid kuuluvad väljavalitud patsientidele. Vaikimisi on uuringutüübiks "Nahaülesvõte". Unikaalne Accession number omistatakse uuringule automaatselt.

4. Pildipanka saab arhiveerida JPEG formaadis kujutisi. Selleks tuleb esmalt välja valida arvutist üleslaetav fail, vajutades nuppu "Vali fail". Kui arvutist on fail valitud, siis ilmub paremasse serva valitud pildi eelvaade.

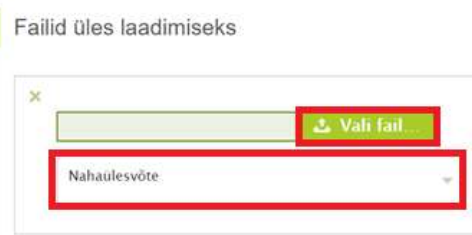

5. Seejärel tuleb avada Nahapiltide klassifikaator, vajutades tekstile "Nahaülesvõte" või allapoole suunatud noolele. Klassifikaator koosneb erinevatest anatoomilistest piirkondadest (Pea, Lülisamba, Ülajäseme, Rindkere, Kõhu ja kubeme, Alajäseme, Lahkliha). Iga piirkond võib jaguneda alampiirkondadest. Klassifikaatorist tuleb valida pildil kujutatud anatoomiline piirkond nii, et pildil kujutatud ala ühtiks klassifikaatoris nimetatuga

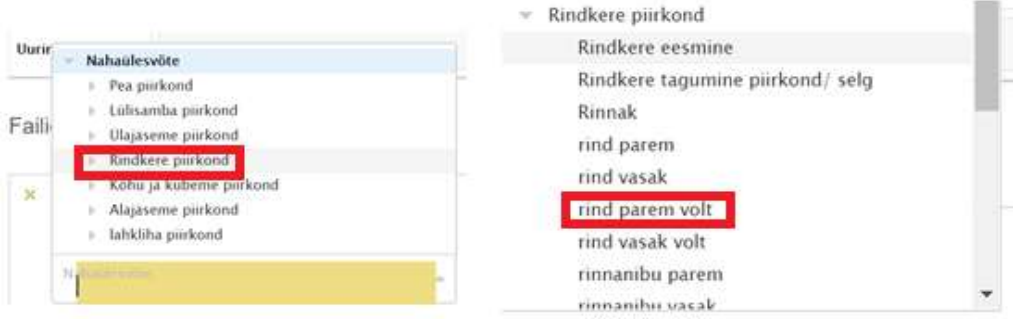

6. Kui on vajadus lisada samast patsiendist uuringusse rohkem pilte, siis tuleb vajutada nuppu "Lisa järgmine pilt", misjärel tekitatakse kasutajale uus rida, kus on võimalus lisada arvutist täiendav pilt ja märgistada see klassifikaatori abil. Pärast vajalike piltide lisamist ja märgistamist tuleb pildid ära saata, vajutades nuppu "Saada pildid ära" Failid üles laadimiseks

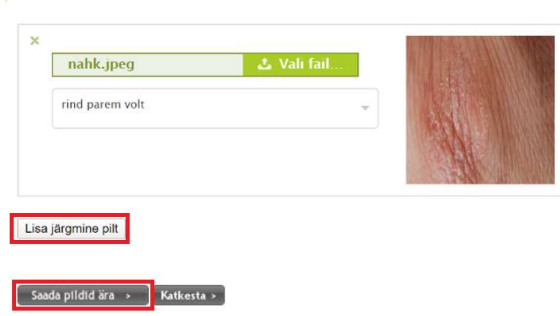

7. Kui ekslikult on vajutatud nuppu "Lisa järgmine pilt" ja on vajadus kustutada ära liigne rida,

siis saab seda teha, vajutades  $\mathbf{\times}$ 

8. Kui piltide saatmine on edukas, kuvatakse kasutajale teade:

Üleslaadimise tulemus

Fail nahapilt.JPG edukalt salvestatud

Üles laetud pildid ei pruugi kohe ilmuda patsiendi uuringuloendis.

Piltide lisamine > Katkesta >

Piltide üleslaadimisel töödeldakse uuringut mitmes erinevas süsteemis, mistõttu nende jõudmiseks patsiendi uuringute nimekirja kulub kuni 120 sekundit. Seetõttu ei pruugi üleslaetav uuring olla koheselt patsiendi uuringute nimekirjas nähtav.

- 9. Kui kasutaja avastab pärast saatmist, et ta soovib teise haigusega seoses ülesse laadida samale patsiendile uue uuringu, siis seda saab teha, vajutades nuppu "Piltide lisamine". See käsk loob uue tühja uuringu, mille sees on võimalik uusi pilte lisada.
- 10. Probleemide korral saab abi Eesti Tervishoiu Pildipanga valveinsenerilt telefonil: 53318888 või kirjutades e-posti aadressile abi@pildipank.ee. Kui ilmneb, et patsiendiga on seotud teise isiku pilt, siis tuleb pöörduda andmete korrigeerimiseks aadressil abi@pildipank.ee

## Nahapiltide tegemine:

Pildipanga portaal ei piira tehnoloogiaid, mida kasutatakse kujutiste (fotode, piltide) tegemiseks. Selleks võib kasutada fotoaparaati, telefoni kaamerat või digitaalset dermatoskoopi. Oluline on jälgida, et üleslaetav kujutis oleks JPEG formaadis. Tähelepanu on vaja pöörata ka patsiendi privaatsusele:

- 1) Patsient ei tohi olla kujutisel ära tuntav. Selleks on vaja pildistada nii, et patsiendi nägu ei jää kujutisele. Kui on vaja pildistada patsiendi nägu, siis peab patsiendi silmad katma musta varjuga (elektrooniliselt). Kui on vaja pildistada näo piirkonnas olevat objekti (nt lööve suu ümbruses. Piisab ainult suu ümbruse pildistamisest), siis tuleb kadreerida huvipiirkond nii, et fotole ei jääks terve nägu (nn passipilt) vaid ainult haigust iseloomustav ala.
- 2) Piltide edastamiseks kuvamisseadmest arvutisse saab kasutada erinevaid lahendusi (USB kaabel, Bluetooth ühendus, elektroonilised kanalid, pilveteenused, jne). Kuna kommunikatsiooni kanalite turvalisuse tase on erinev, siis kõige lihtsam on lähtuda põhimõttest, et arvutisse edastamisel ei tohi pildid olla seotud patsiendi andmetega (nimi, isikukood, jne) ja patsient ei tohi olla fotolt ära tuntav.
- 3) Pildipanga portaal on turvaline keskkond, kus seotakse pildid patsiendi andmetega ja edasine piltide kommunikatsioon, arhiveerimine ja visualiseerimine toimub turvaliselt, lähtudes delikaatsete andmete töötlemise põhimõtetest

## Muud soovitused:

- a) Andmaks nahaarstile paremat ülevaadet fotol olevate objektide suurusest on võimaluse korral soovitatav paigutada kuvatava objekti lähedale mõõtevahend (joonlaud, mõõdulint, jne)
- b) Nahaarsti e-konsultatsiooni saatekirja nõuetes (kolmepoolne kokkulepe ENSAS, EPS ja Haigekassa vahel) on öeldud, et haigust iseloomustav foto ei tohi olla vanem, kui 3 tööpäeva. Nahaarsti kasutatav infosüsteem võib e-konsultatsiooni tellimuse vastuvõtmisel kontrollida foto vanust. Kui süsteem tuvastab, et foto ületab kokkulepitud vanuse päevade arvu, siis võib süsteem e-konsultatsiooni automaatselt tagasi lükata, ilma et see jõuaks nahaarsti töölauale. Seetõttu on mõistlik pärast patsiendi haigusest fotode tegemist ja Pildipanka üleslaadimist, koheselt ära vormistada ka e-konsultatsiooni tellimus.
- c) Täpsemad nõuded dermatoloogia e-konsultatsiooni fotole on esitatud dokumendis  $E$ konsultatsiooni saatekirja ja selle vastuse nõuded perearsti poolt patsiendi suunamisel dermatoveneroloogi e-konsultatsiooni teenusele tervise infosüsteemi vahendusel", millest olulisemad on esitatud allolevas väljavõttes:

2.1. Foto ei tohi olla vanem kui 3 tööpäeva.

2.2. Fotot tehes peab austama patsiendi privaatsust. Pildistamise eelduseks on patsiendi informeeritud nõusolek.

2.3. Foto tegemiseks kasutatakse kvaliteetse foto tegemist võimaldavat kaasaegset seadet.

2.4. Foto taust peab olema neutraalne ja ühevärviline.

2.5. Lööve peab fotol olema selge ning lööbega piirkond selgelt eristatav. Vajadusel võib lööbe paremaks piiritlemiseks kasutada nahamarkerit. Pilt peab olema lööbele teravustatud.

2.6. Kui lööbel on nähtav ketendus, teha fotod eri nurkade alt või külgvaates, et ketendus oleks nähtav.

2.7. Soovitav on teha ühest või mitmest iseloomulikust piirkonnast vähemalt kaks fotot: esimene kaug-, teine lähivaates. Kehaosa, millest foto teostati, peab olema selgelt arusaadav.

2.8. Vajadusel teha lööbe ulatuse hindamiseks foto keha üldvaatega.

2.9. Fotod seotakse e-konsultatsiooni saatekirjaga ja säilitatakse Pildipangas DICOM formaadis.

2.10. Kui foto ei vasta eeldatavatele nõuetele, on konsulteerival arstil õigus saatekiri tagasi lükata.